# **Smart Phone Applications**

for people with brain injury

### **The Project**

The *project Implementing and evaluating Smart Phone Applications technology across the NSW Brain Injury Rehabilitation Program (BIRP)* aims to: 

Provide web-based resources for clinicians

Evaluate the efficacy of Smart Phone Apps for people with brain injury.

The Project Coordinator is: Emma Charters, Speech Pathologist, Liverpool Health Service. Email: PhoneApps@TBIStafTraining.info 

#### **This document:**

D2\_i-Phone\_tips\_&\_how-to's\_for\_patients\_&\_carers\_V1\_09Aug11.pdf

Is a resource that provides detailed, step by step written instructions for frequently utilized features and Apps in language that is easily followed and targeted at clients in 'lay terms'. It includes visuals for clients and their carers to learn and follow for different tools. Clinicians could use this tool if they or their clients are unfamiliar with Smartphone technology and require a easy to follow explanation for functional features commonly used by people with and without acquired brain injury.

It is available from: www.TBIStaffTraining.info

#### **More Project information and further documents:**

*www.TBIStaffTraining.info*

# **I‐PHONE training program**

# **Patients and Carers**

### **Important Buttons**

- a. Volume
- b. Home
- c. Loud/Silent profile

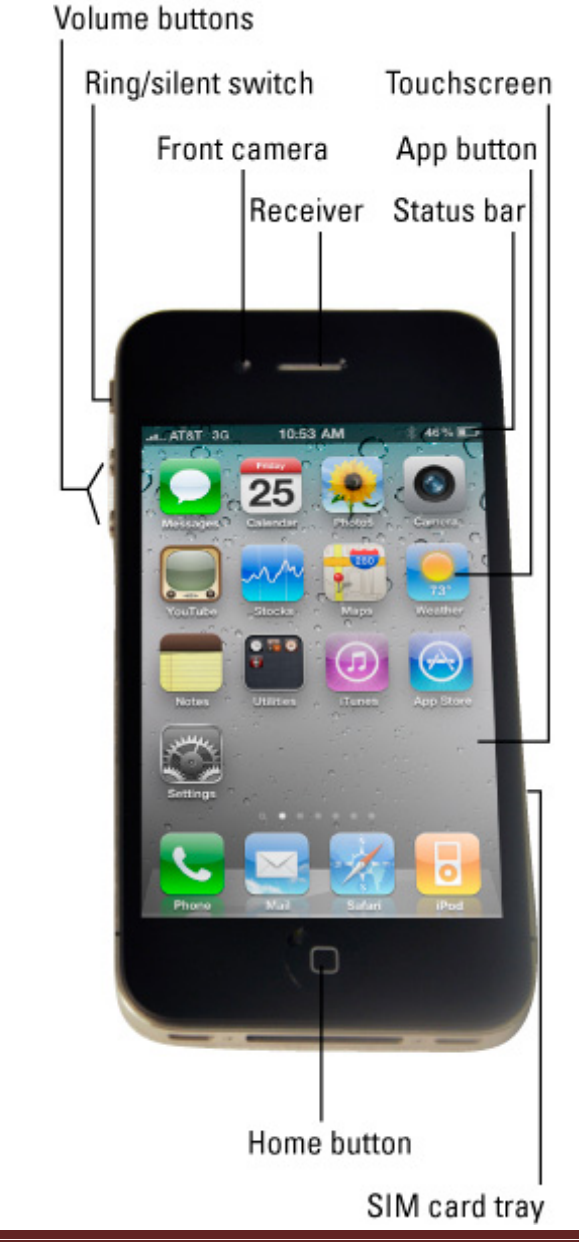

# **Contents**

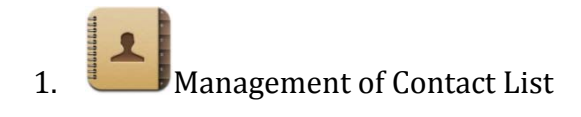

2.  $Making a Phone Call$ 

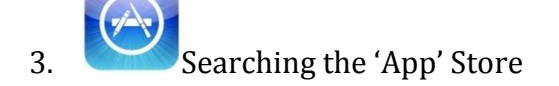

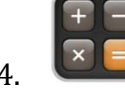

4.  $\bigcup_{u \in U} U \leq \bigcup_{u \in U} U \leq \bigcup_{u \in U} U \bigcup_{u \in U} U \$ 

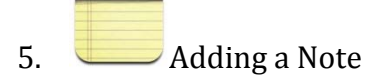

- $6. \quad \Box$  Adding an Event on the Calendar
- 7. Taking a Photograph
- 8. Writing and Responding to Text Messages
- 9. Setting an Alarm
- 10. Other Clock Features
- 11. Getting directions Using the Maps Application
- $12.$  Setting a 'To-Do' List
- 13. Searching for a Recipe Using 'All Recipes'
- 14. Using Safari (the internet)

### **1. Management of contact list**

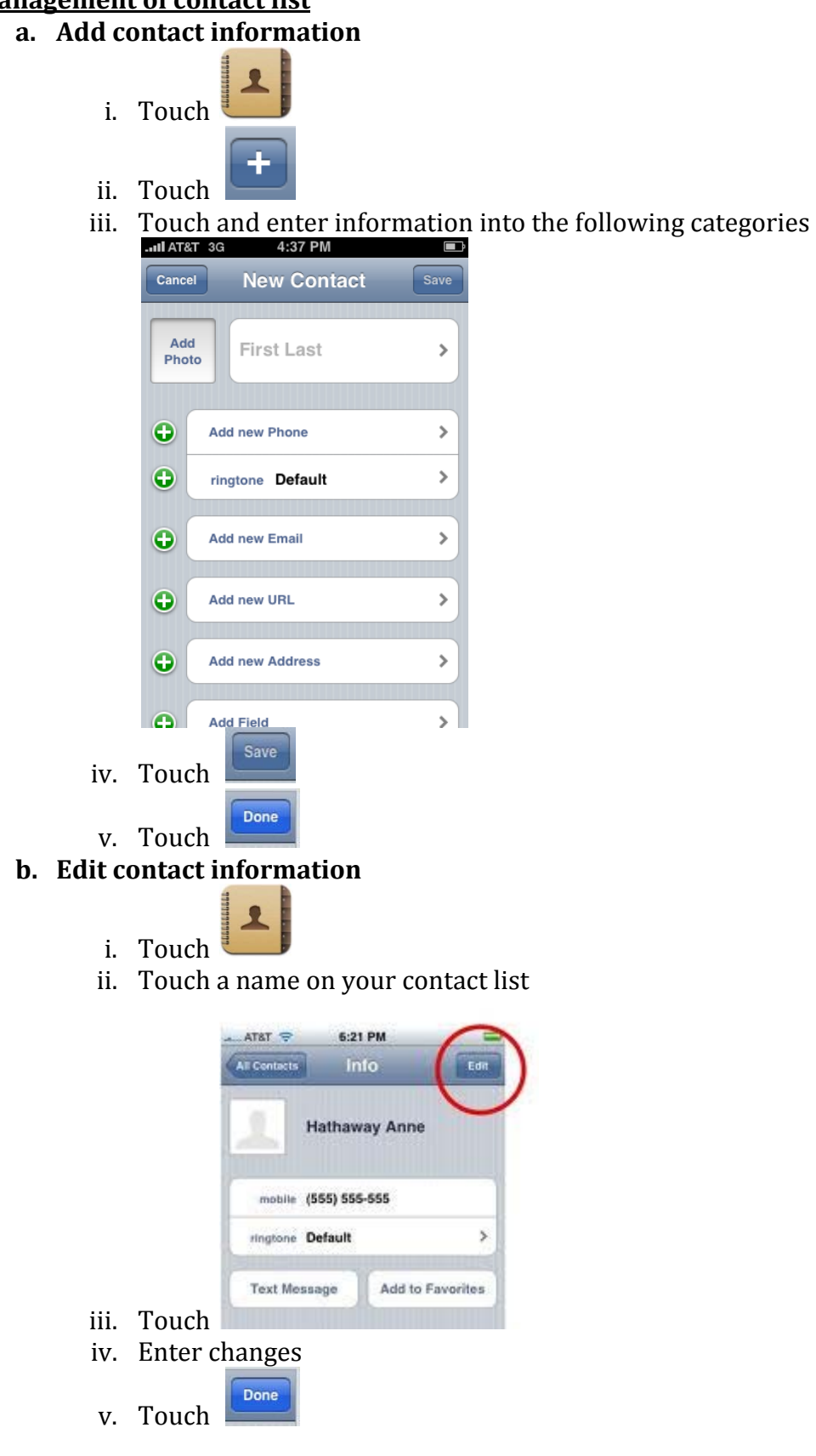

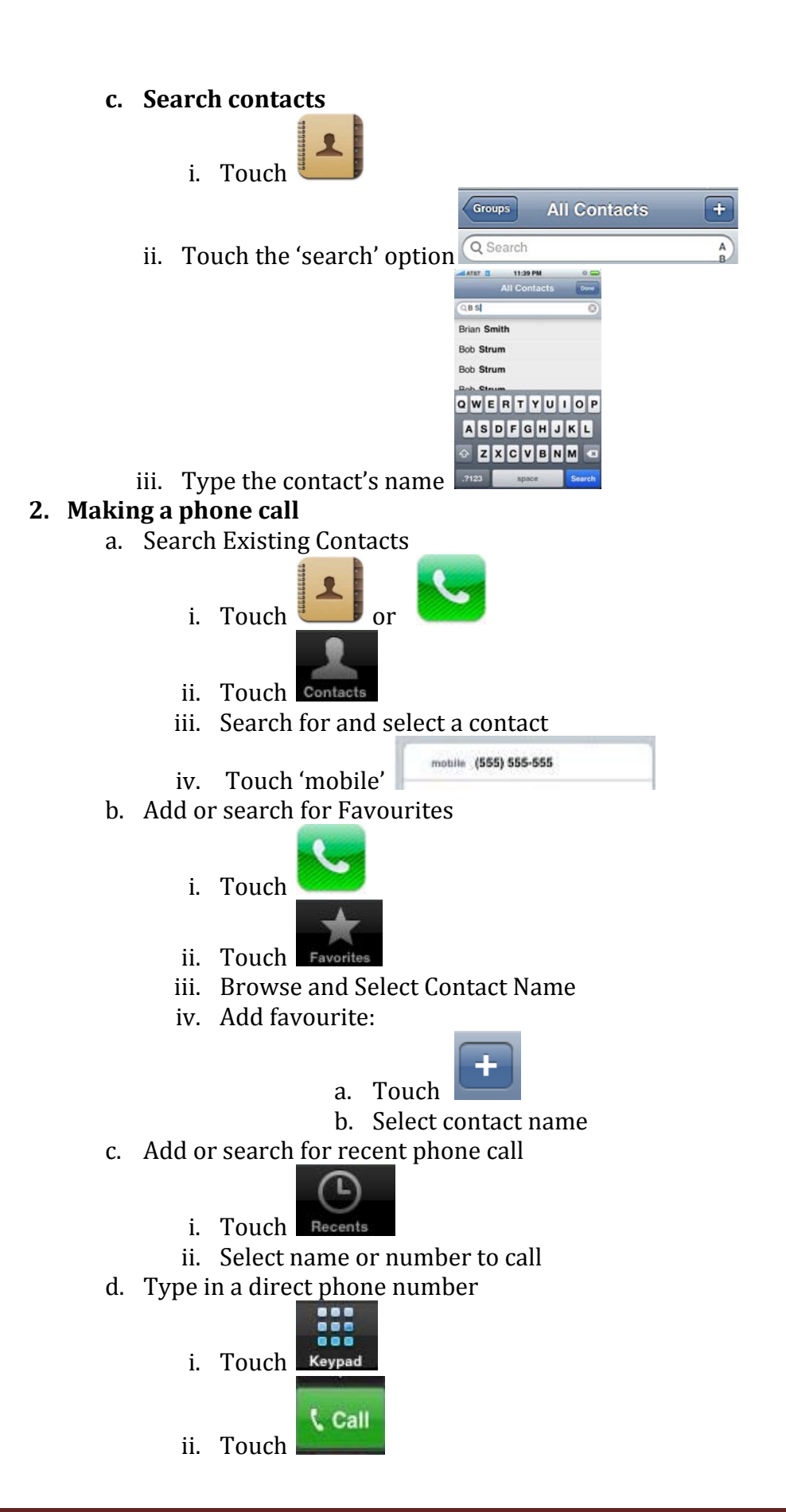

#### **3. Searching the app store**

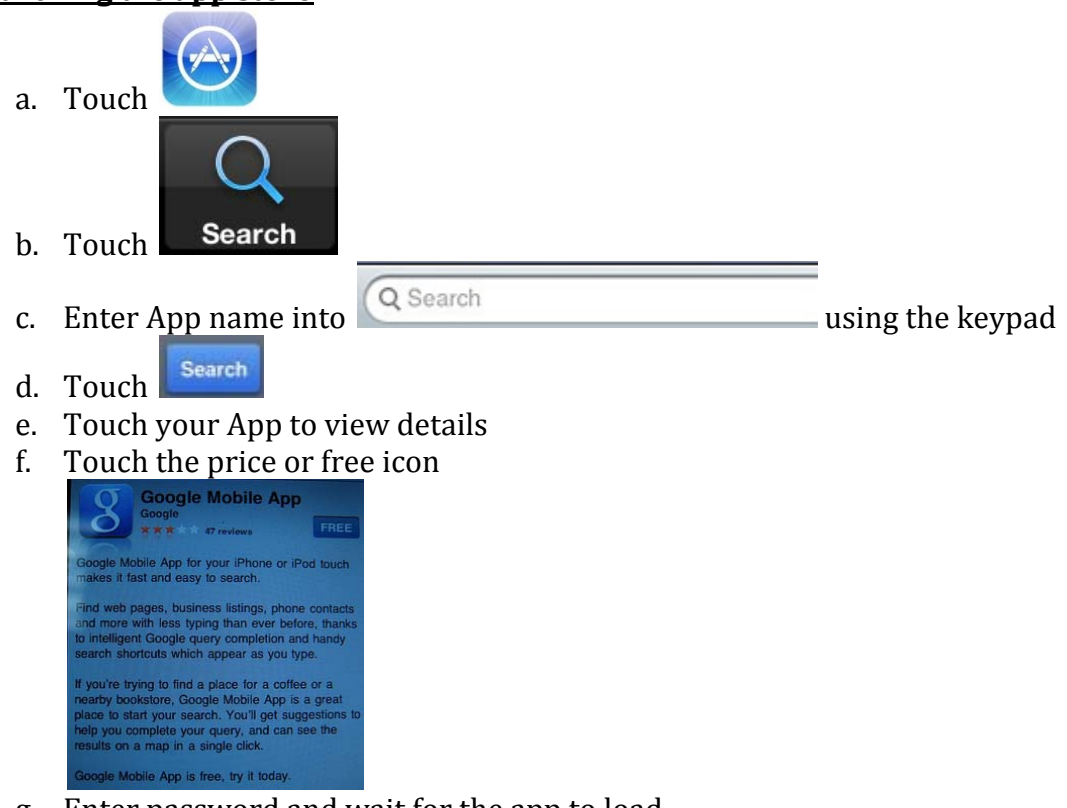

- g. Enter password and wait for the app to load
- h. You will be able to access the application as part of the main menu
- i. Alternatives: Browse apps by touching;

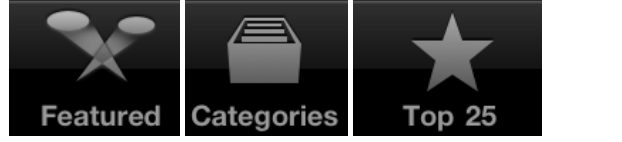

#### 4. **Using the Calculator**

a. Touch 

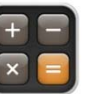

b. Use the touch screen to use the numeral keypad to make your calculations

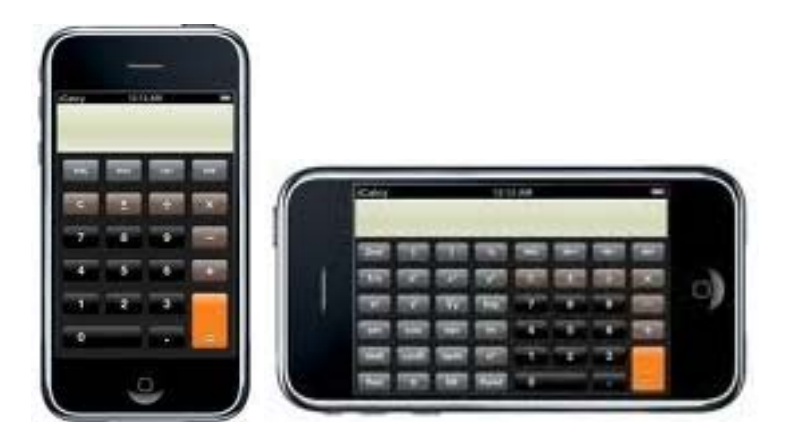

Smart Phone applications for people with Brain Injury D2\_i-Phone\_tips\_&\_how-to's\_for\_patients\_&\_carers\_V1\_09Aug11.pdf www.TBIStaffTraining.info **Page 6** 

#### **5. Adding a note**

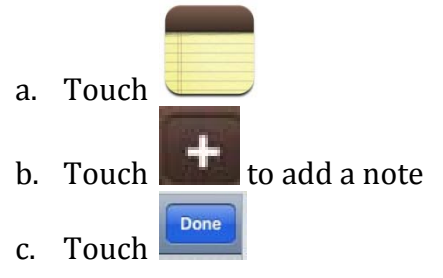

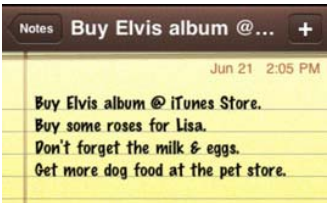

- d. Select old notes and use the keypad to edit  $\Box$
- e. You can email or delete each note using the icons at the bottom of your

圃 screen or

#### **6. Adding an event on the calendar**

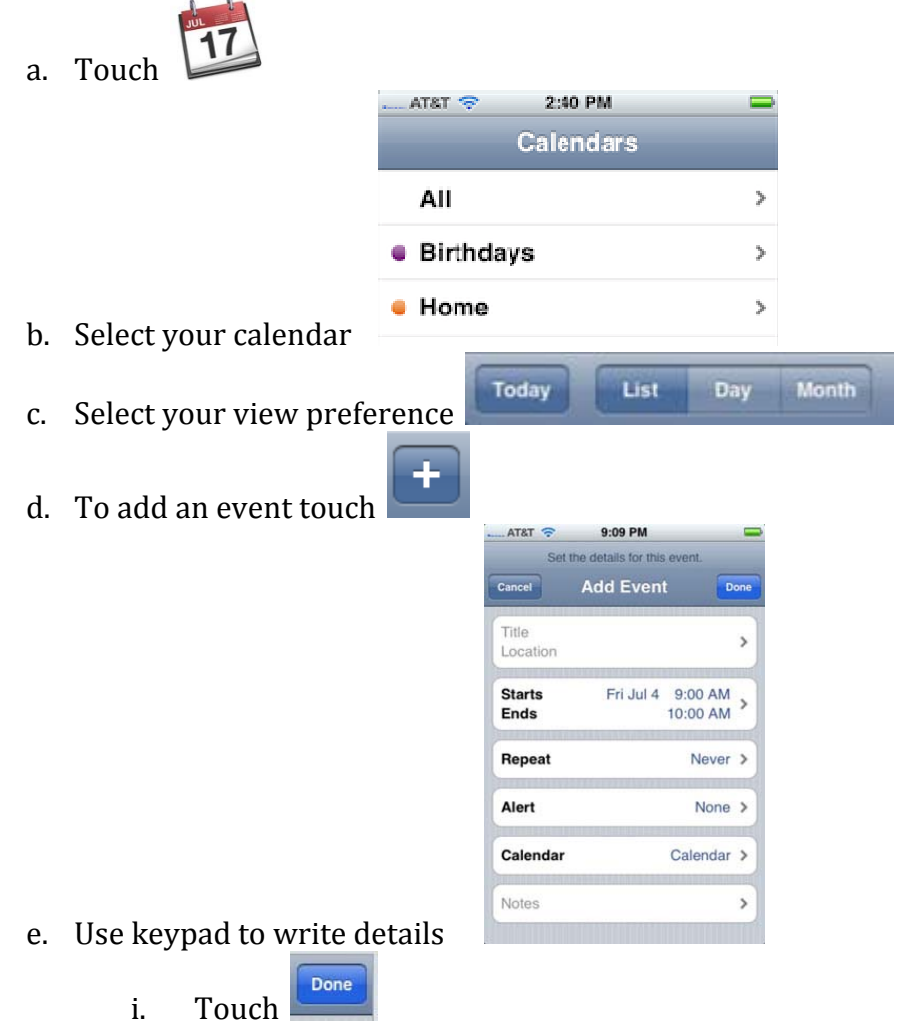

Smart Phone applications for people with Brain Injury D2\_i-Phone\_tips\_&\_how-to's\_for\_patients\_&\_carers\_V1\_09Aug11.pdf www.TBIStaffTraining.info Page 7 f. Events will have a dot underneath the date. Details of which can be accessed and edited by touching the date

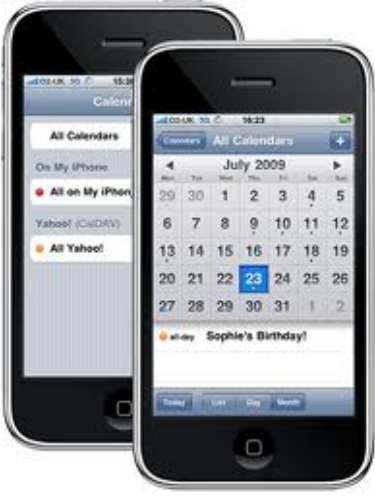

### **7. Taking a photograph**

- a. Touch
- b. Aim the camera and touch to take the picture

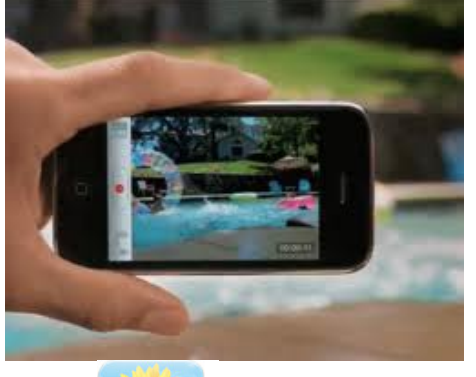

c. Touch  $\bullet$  to review photos

**8. Writing and responding to a text message**

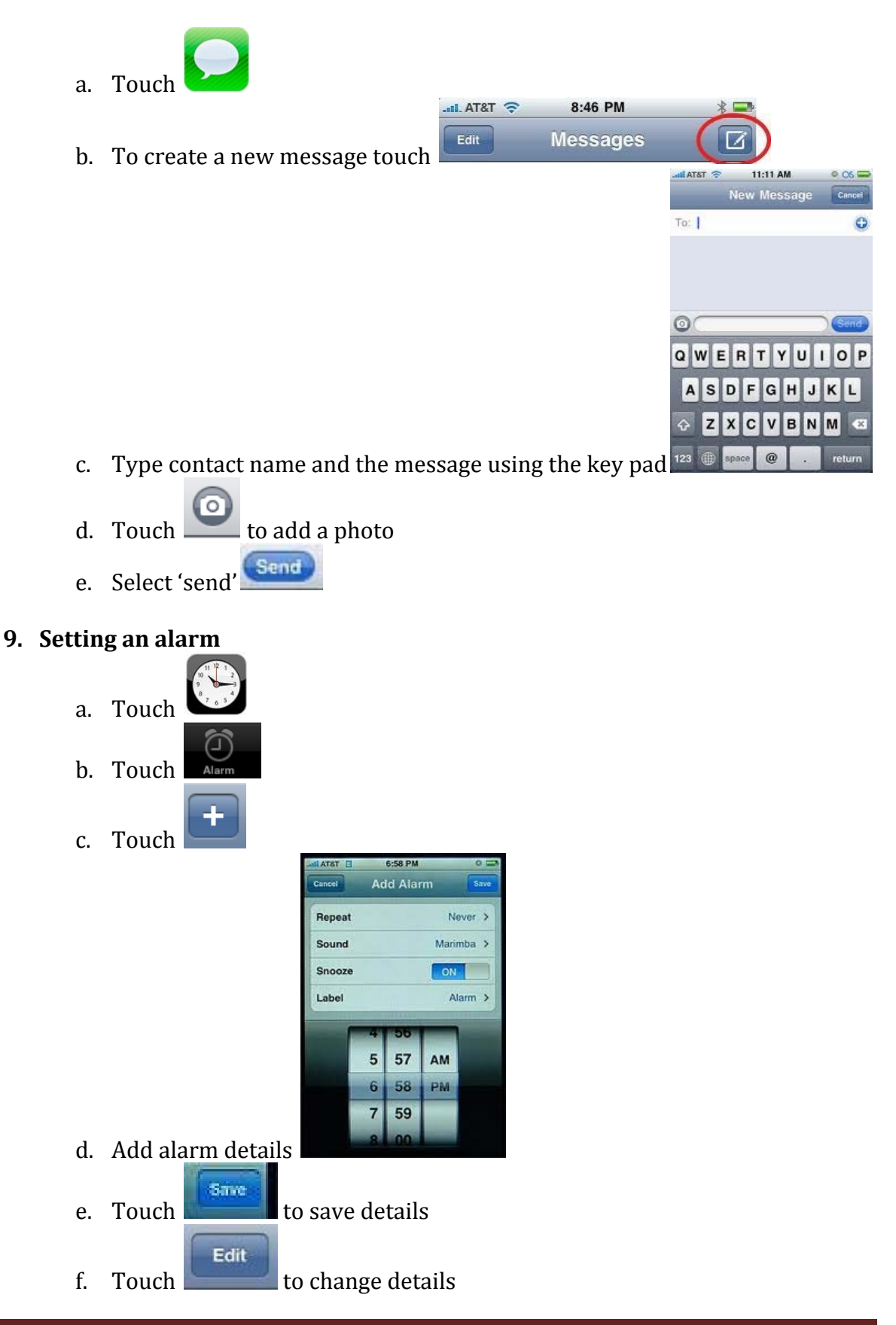

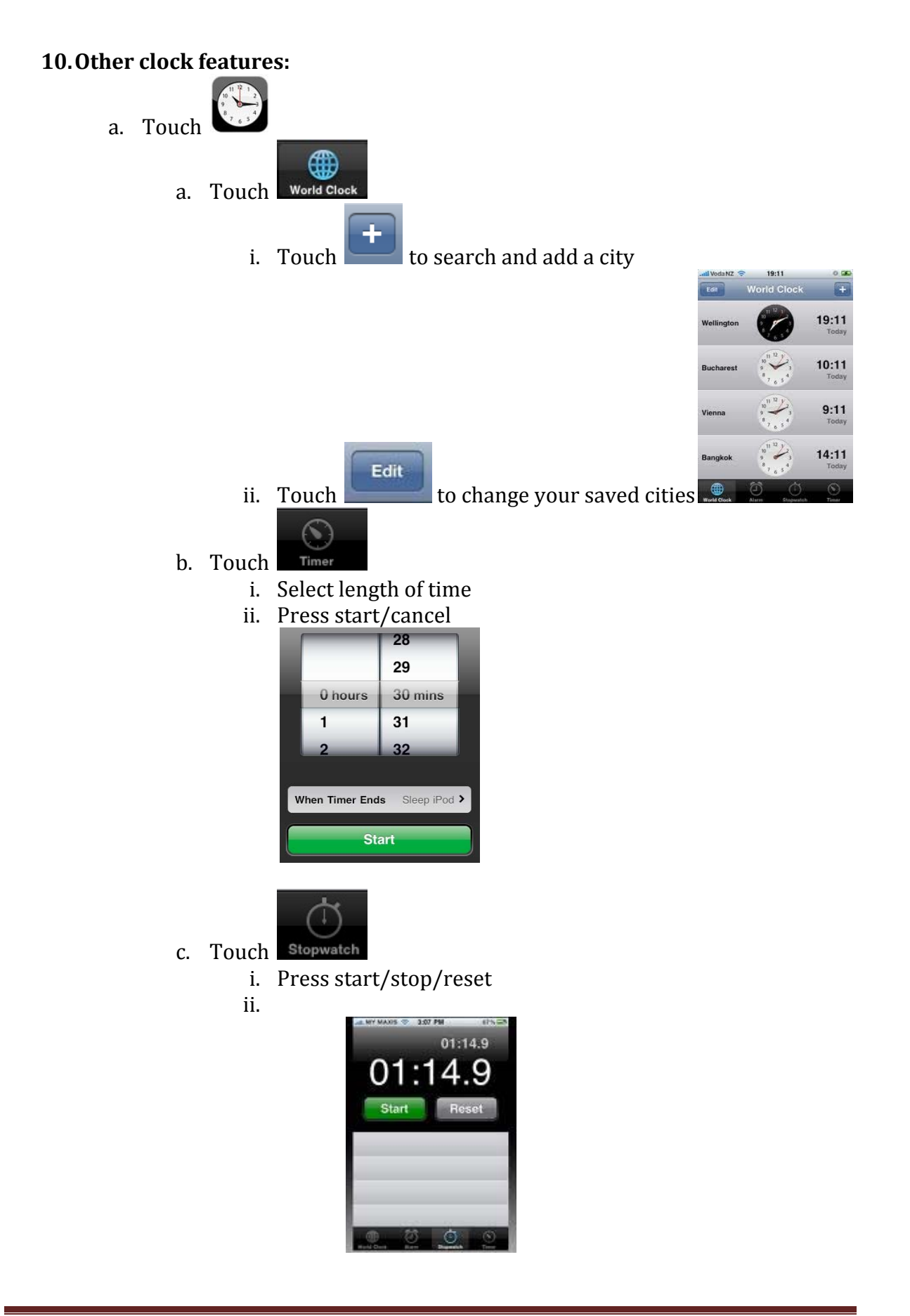

### **11.Getting directions using the maps application**

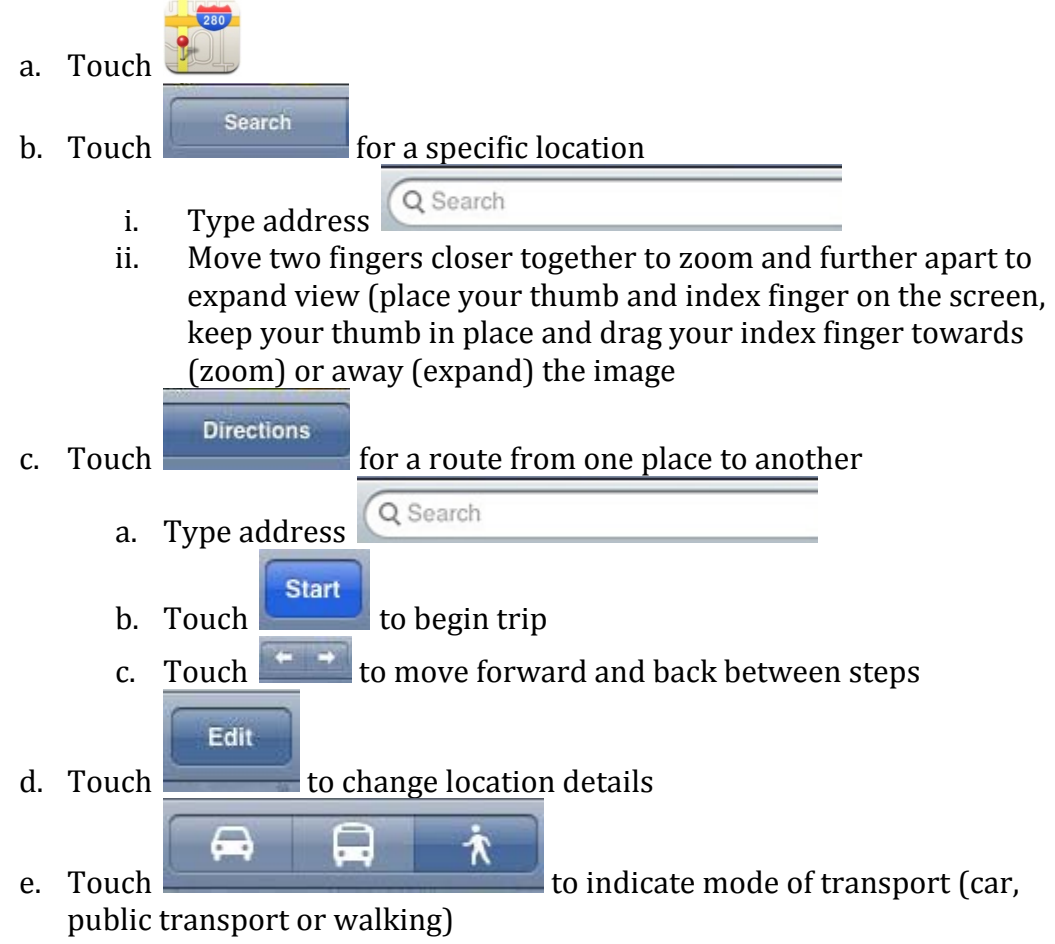

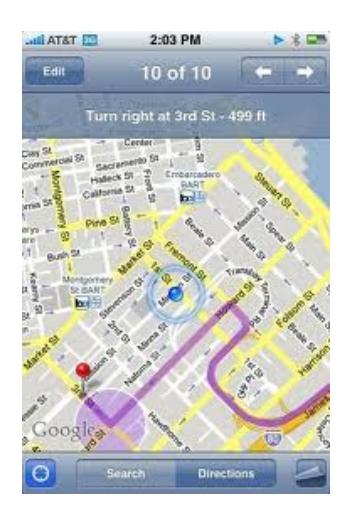

#### **12.Setting a 'to do' list**

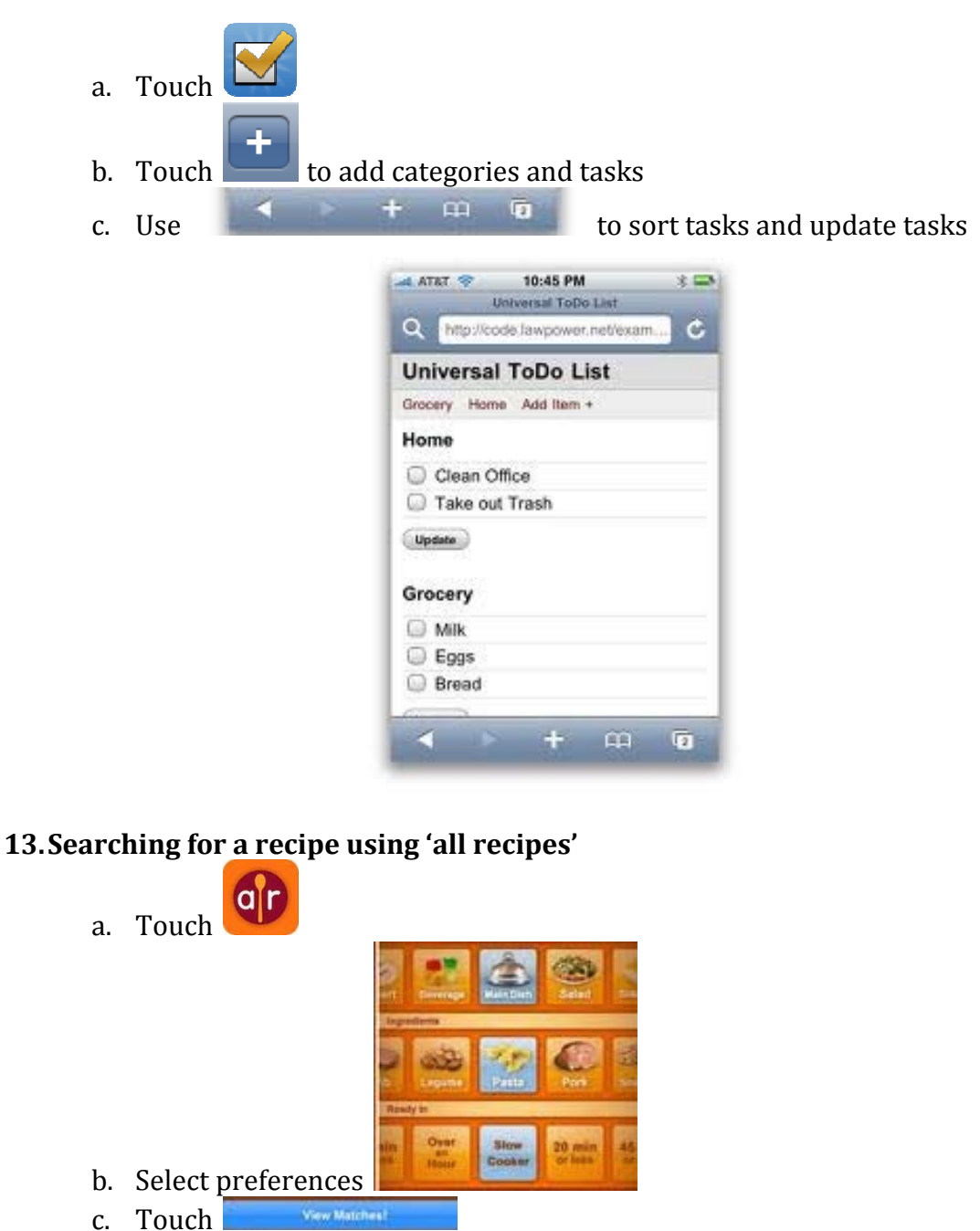

d. Use your finger to swipe to the left and right to view options

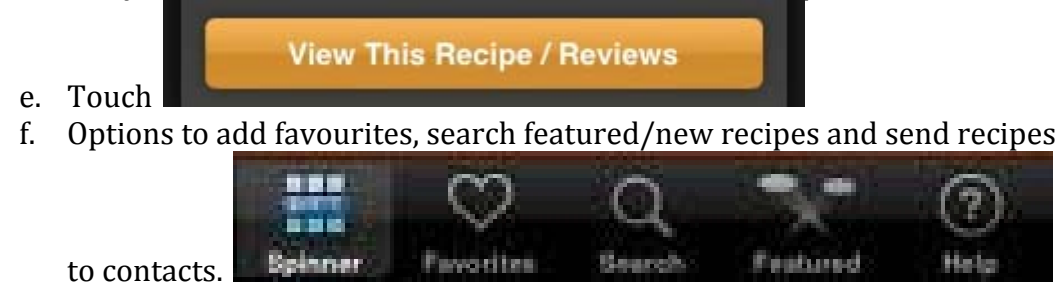

### **14.Using Safari (the internet)**

- a. Touch
- b. Touch the search bar use the key pad to type search terms

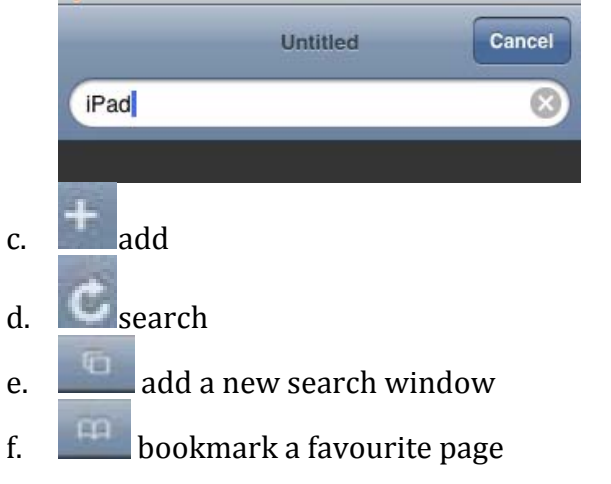